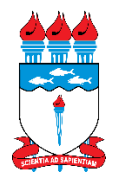

## Serviço Público Federal **MINISTÉRIO DA EDUCAÇÃO UNIVERSIDADE FEDERAL DE ALAGOAS PRÓ-REITORIA DE PESQUISA E PÓS-GRADUAÇÃO PROGRAMA DE PÓS-GRADUAÇÃO EM ENFERMAGEM**

## **NOTA – INSTRUÇÕES PARA RECURSOS PARA TODAS AS ETAPAS DO PROCESSO SELETIVO**

A Coordenação e a Comissão do Processo Seletivo para Aluno Regular do Programa de Pós-graduação em Enfermagem (Mestrado) da Universidade Federal de Alagoas, regido pelo Edital nº 03/2022 – PPGENF/CPG-PROPEP/UFAL, informam que os candidatos que desejarem **interpor recursos contra o resultado de qualquer etapa do certame** deverão, além de enviar para o e-mail selecao.mestrado.enfermagem@gmail.com, CADASTRAR O RECURSO NA ÁREA DO CANDIDATO no sistema SIGAA. Tanto o envio do e-mail contendo o recurso quanto o seu cadastro no sistema SIGAA deverão ser realizados dentro dos prazos estabelecidos no calendário do processo seletivo que consta no Edital nº 03/2022-PPGENF/CPG-PROPEP/UFAL.

A seguir, são apresentadas as instruções sobre o cadastro dos recursos pelos interessados na **ÁREA DO CANDIDATO** no SIGAA:

1 - Durante o período de interposição de recursos, o candidato deverá acessar o portal público do SIGAA por meio do link <https://sigaa.sig.ufal.br/sigaa/public/home.jsf>

2 - No menu que consta no lado esquerdo da tela, o candidato deverá selecionar a opção "*STRICTO SENSU*" em "PÓS-GRADUAÇÃO".

3 - Em seguida, deverá selecionar a opção "ÁREA DO CANDIDATO – PROCESSO SELETIVO".

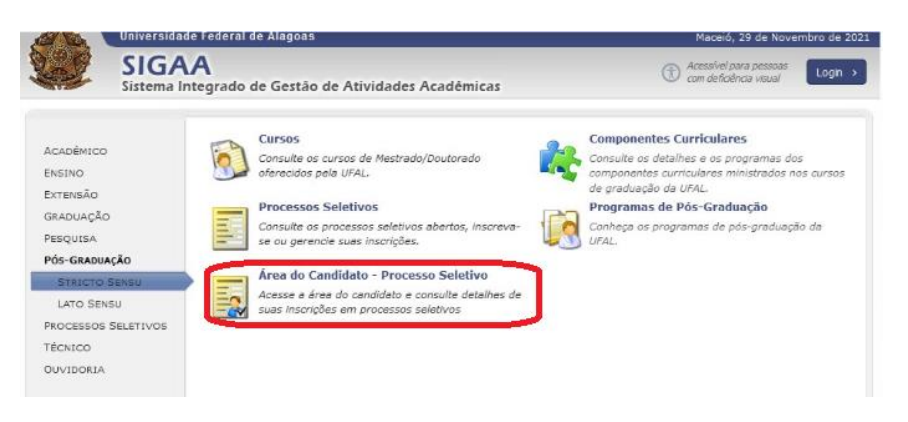

4 - A seguir, o candidato deverá escolher a opção "Meu primeiro acesso", caso ainda não tenha tido acesso anteriormente à área do candidato no sistema SIGAA da UFAL.

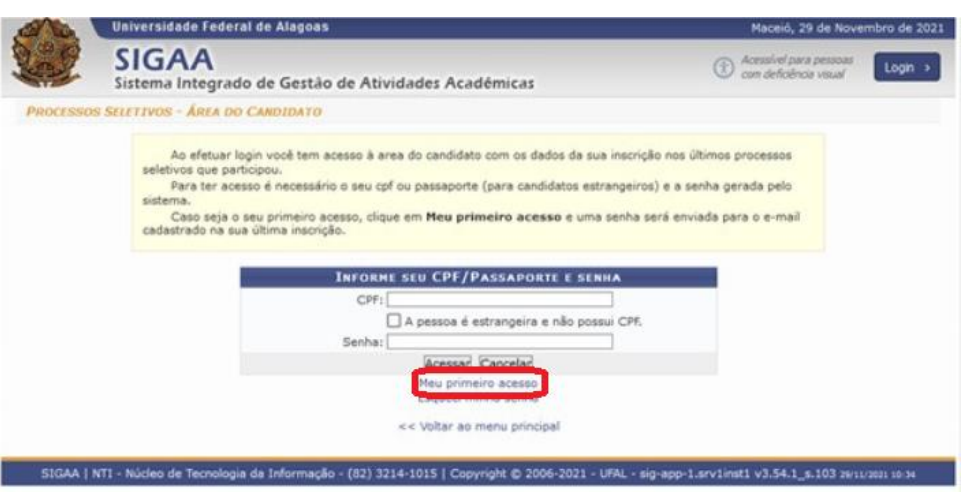

5 - Em seguida, o candidato deverá informar o CPF e escolher a opção "Enviar senha via e-mail".

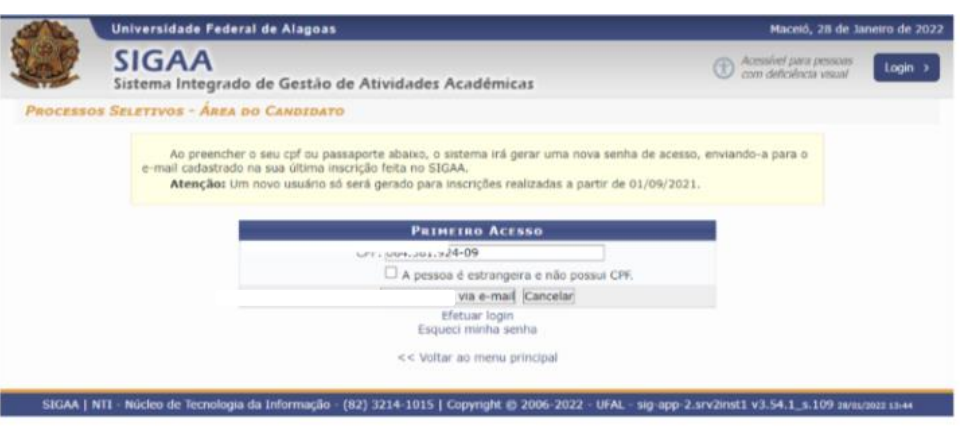

A senha de acesso será enviada ao e-mail que está vinculado ao CPF que foi informado pelo candidato.

Ao acessar a área do candidato no sistema SIGAA, o candidato deverá selecionar o processo seletivo ao qual deseja interpor recurso e, em seguida, cadastrar o recurso na área destinada aos recursos do processo seletivo.

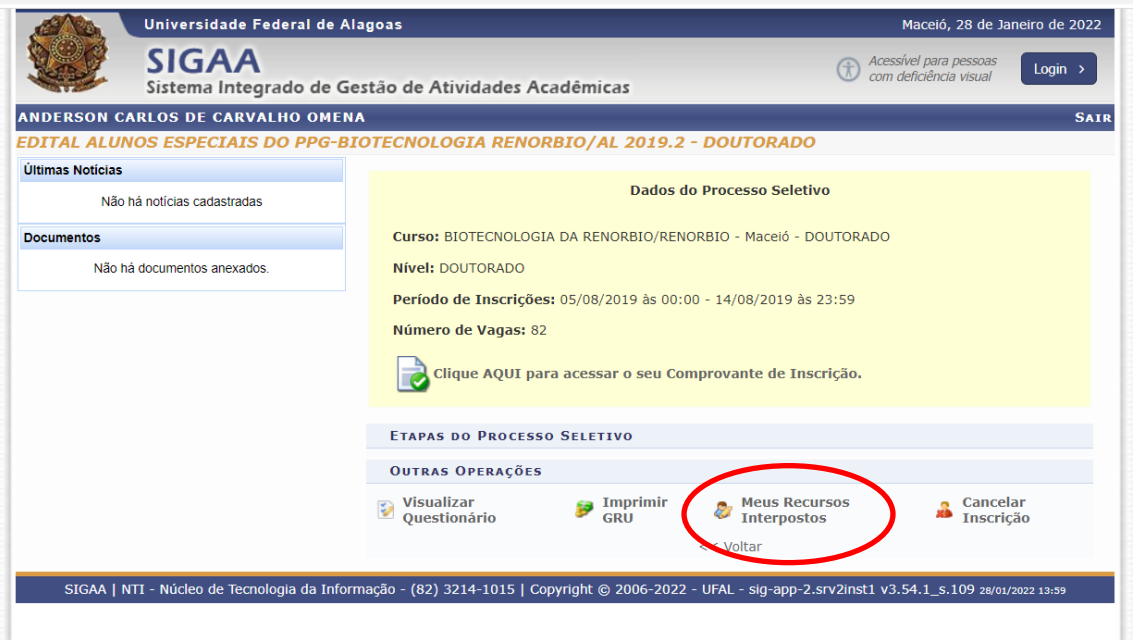

**ATENÇÃO: Ressaltamos que, além de cadastrar o recurso no sistema SIGAA, o candidato deverá preencher o FORMULÁRIO PARA RECURSO (disponível na página de acompanhamento do processo seletivo) e enviá-lo para o e-mail [selecao.mestrado.enfermagem@gmail.com,](mailto:selecao.mestrado.enfermagem@gmail.com) obedecendo rigorosamente aos prazos estabelecidos no calendário do processo seletivo.**

Qualquer dúvida, entrar em contato com a Secretaria/Coordenação do PPGENF através do e-mail **[selecao.mestrado.enfermagem@gmail.com](mailto:selecao.mestrado.enfermagem@gmail.com)**.

Maceió/AL, 07 de setembro de 2022.

Coordenação do PPGENF Comissão do Processo Seletivo